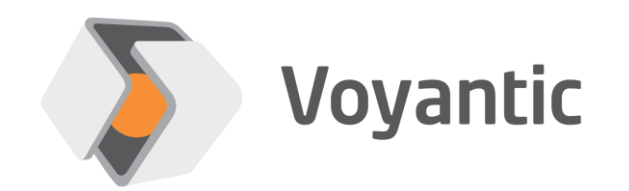

## **Custom Commands**

#### Extend Tagformance Testing Capability

Copyright © 2024 Voyantic Ltd. All rights reserved.

## **360° Performance Testing Capability**

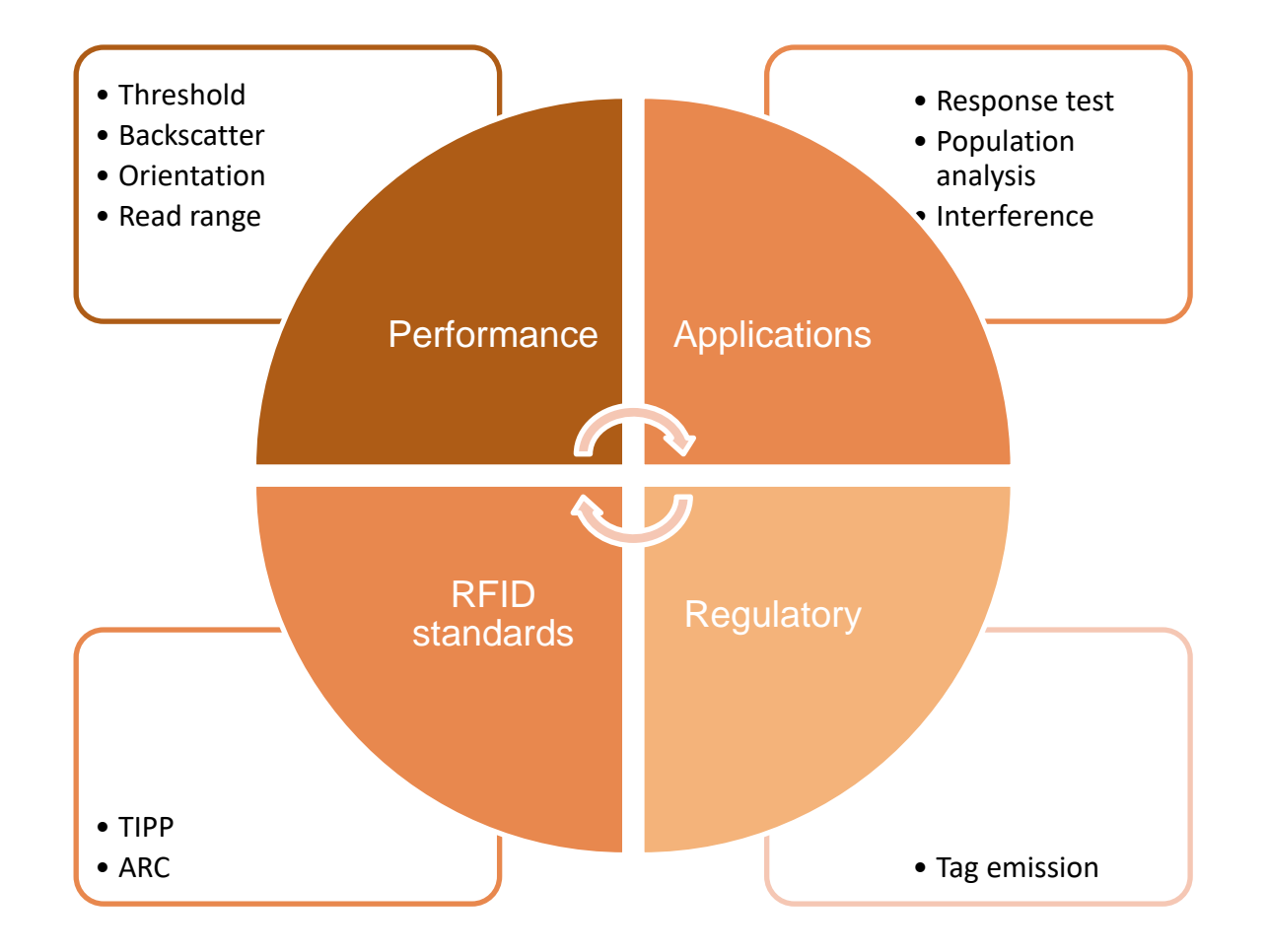

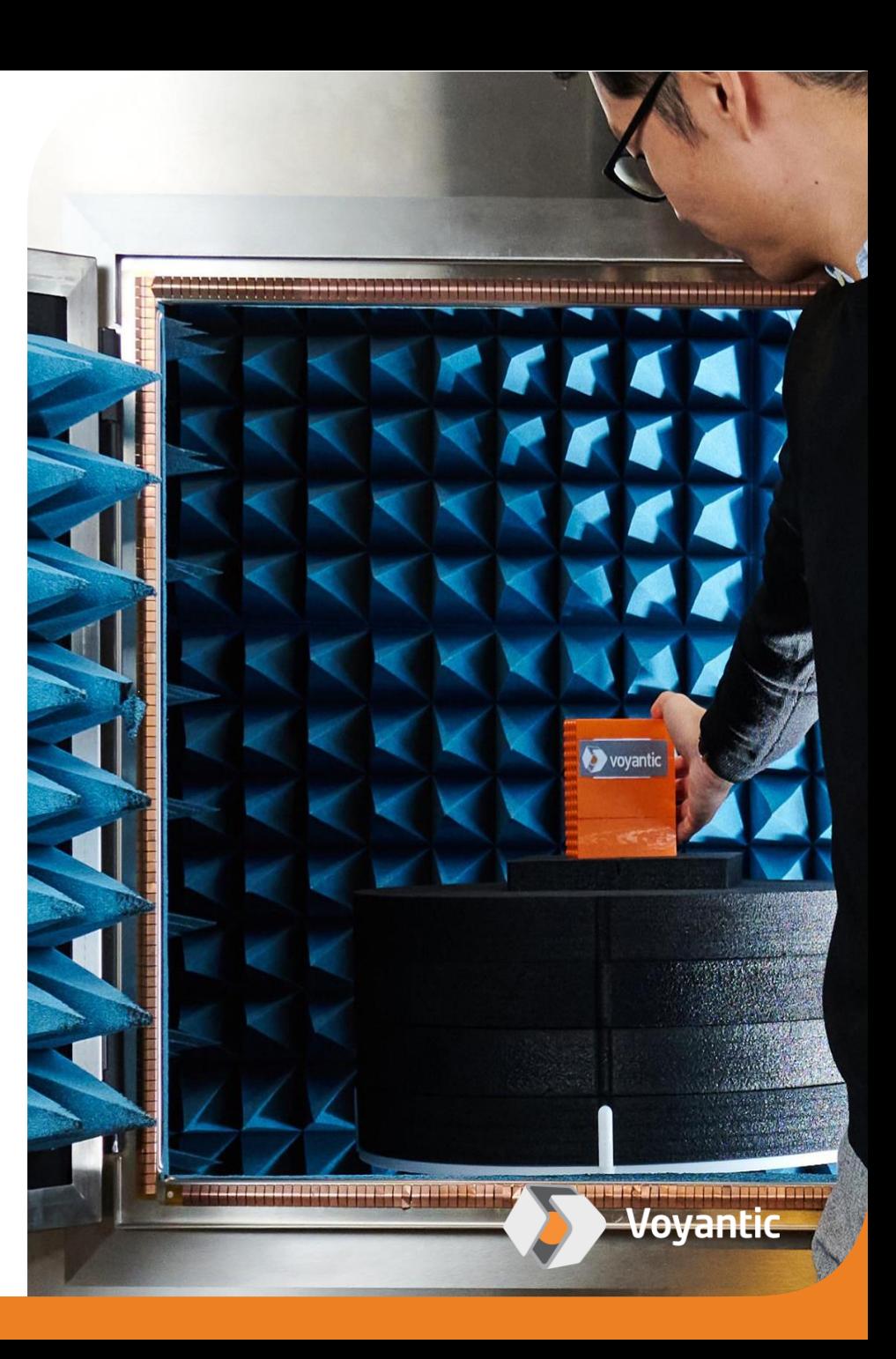

## **BUT what if you need something special?**

- Special or new commands, e.g., QueryX, QueryY, ReadVar
- Combination of commands and special sequences
- Exciting tag with just a pulse or other custom pattern
- Custom carrier reset and power-up patterns
- Carrier level shifts during command
- Non-standard modulation depth
- Exotic data-rates and timings
- Custom pulse shapes
- Emulation of TX filtering effects
- ...

**Custom commands add more flexibility to testing and provide an option to meet more special testing needs!**

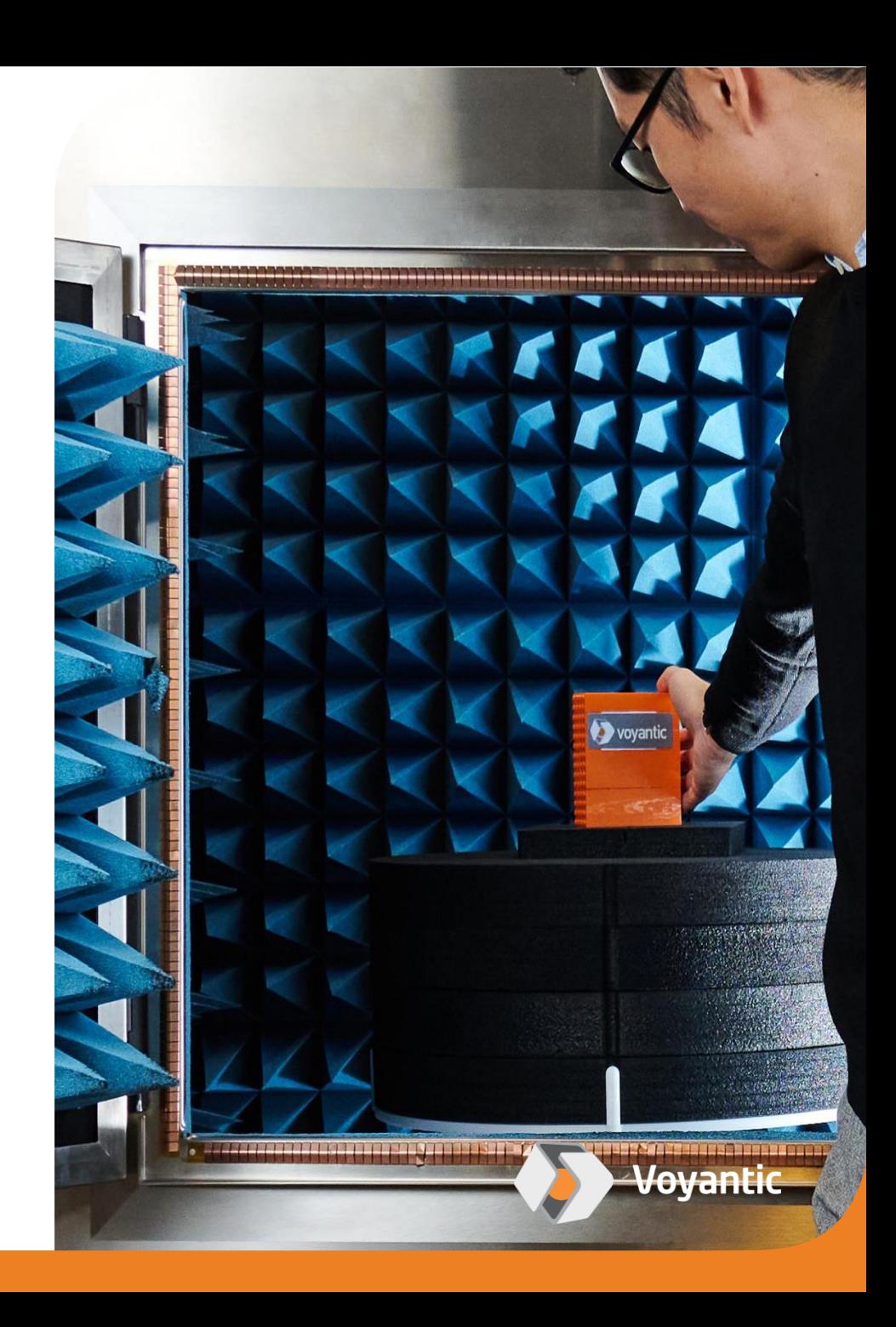

## **Two Alternatives to Customize Testing**

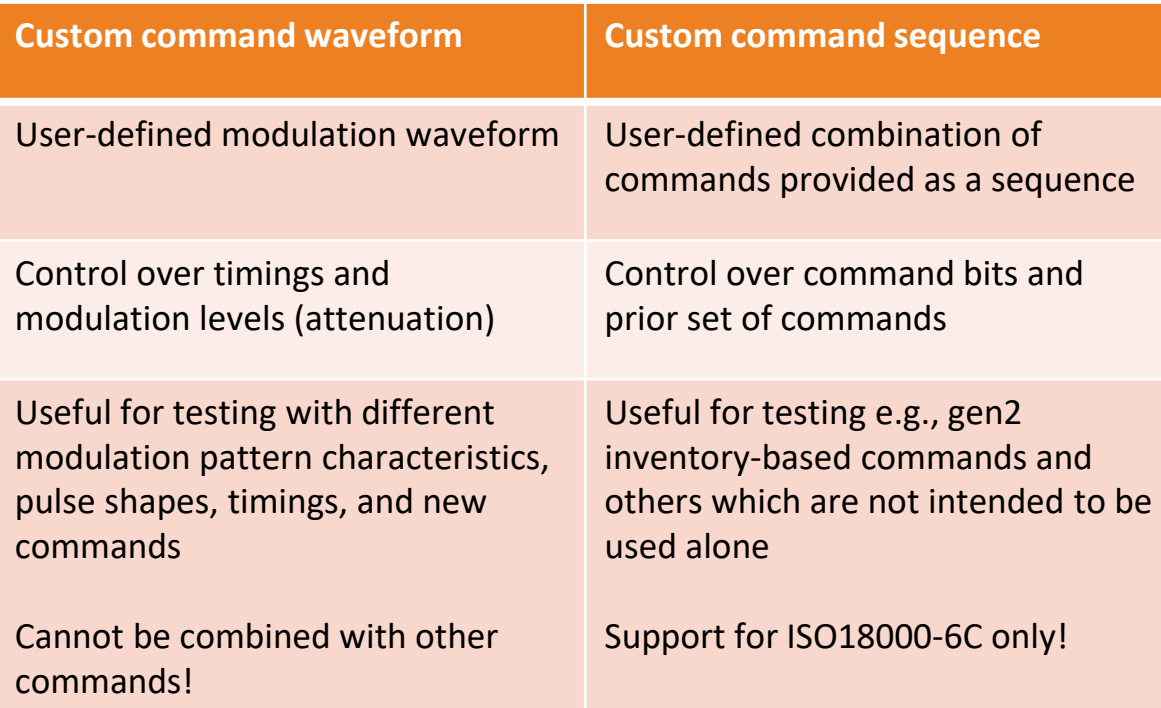

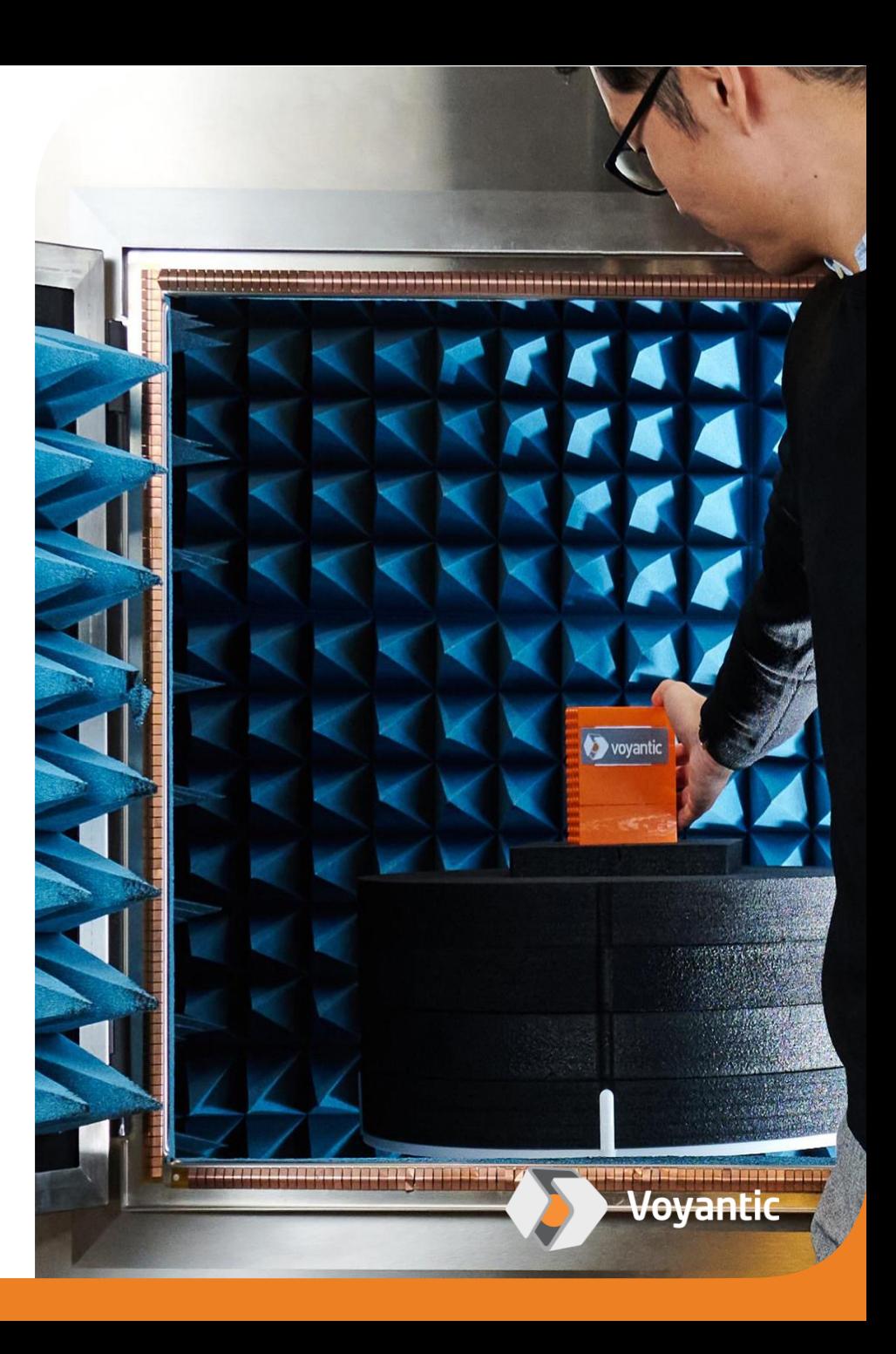

### **Easy to Use**

**Create custom command using a standard text editor**

**Save custom command file to Tagformance Data folder**

**Choose custom command to be used in a test like any of the in-built command options**

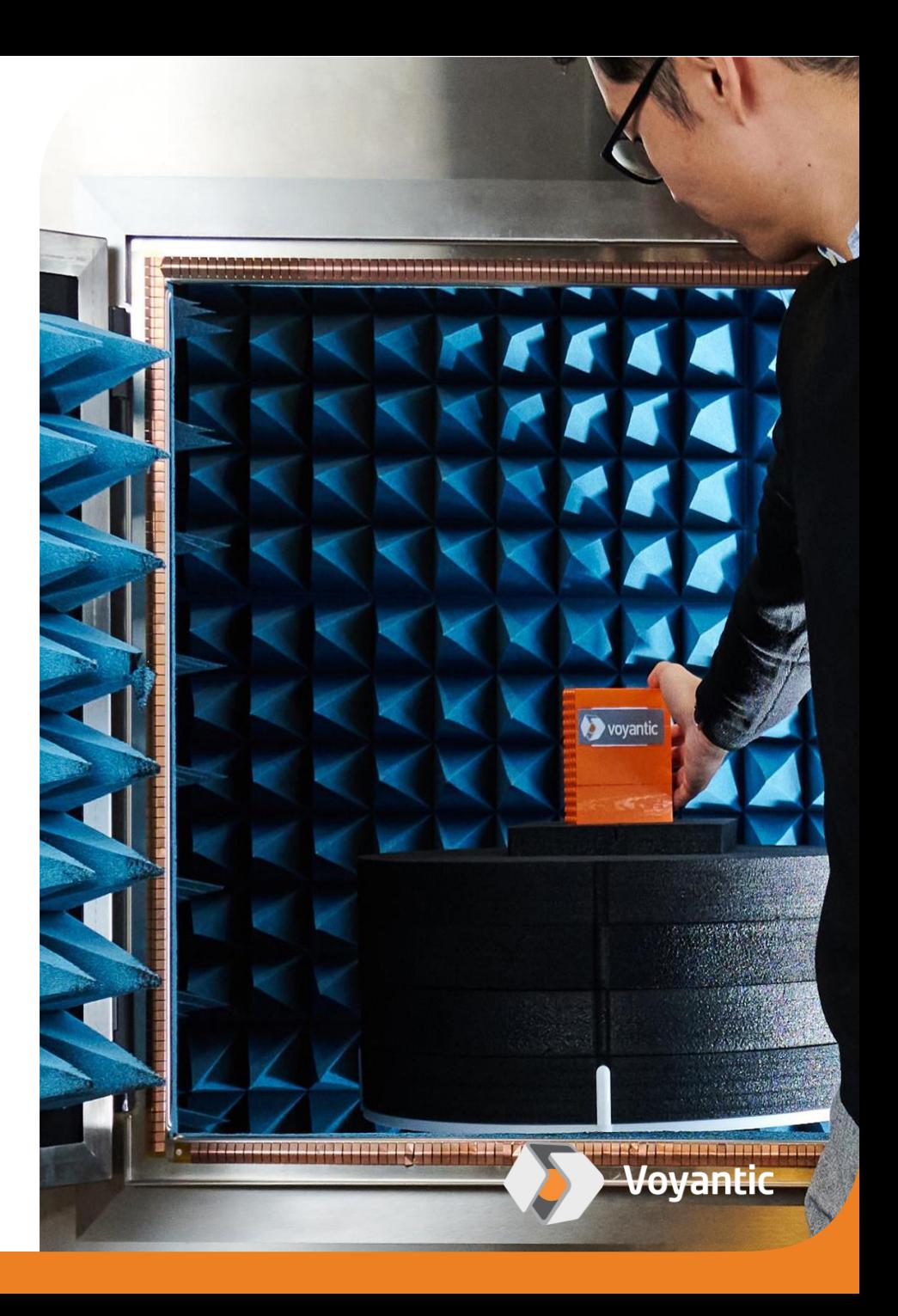

## **Custom Command Waveform**

Provides access to the carrier modulation pattern

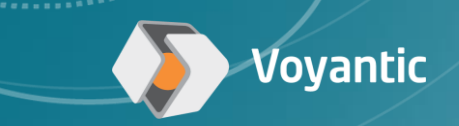

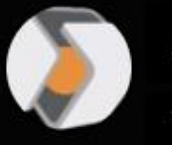

Application Example - Custom Command Waveform with Tagformance Pro

Voyantic

## **Application Example -Custom Command Waveform**

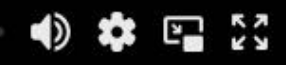

 $\circ$ 

 $\odot$ 

◁

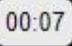

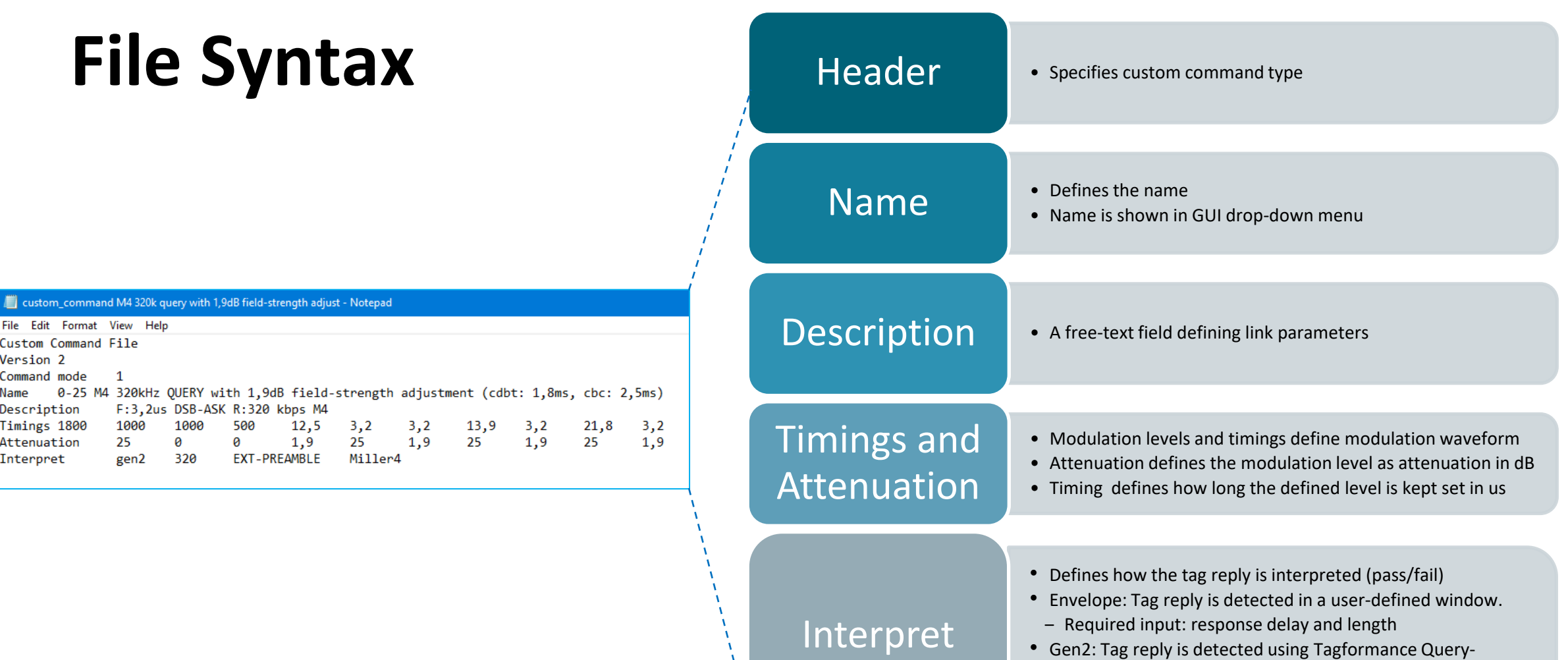

- detection algorithm. ‒ Required input: BLF, preamble, and modulation type
	-

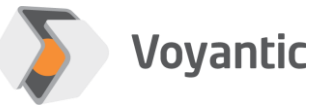

## **File Syntax**

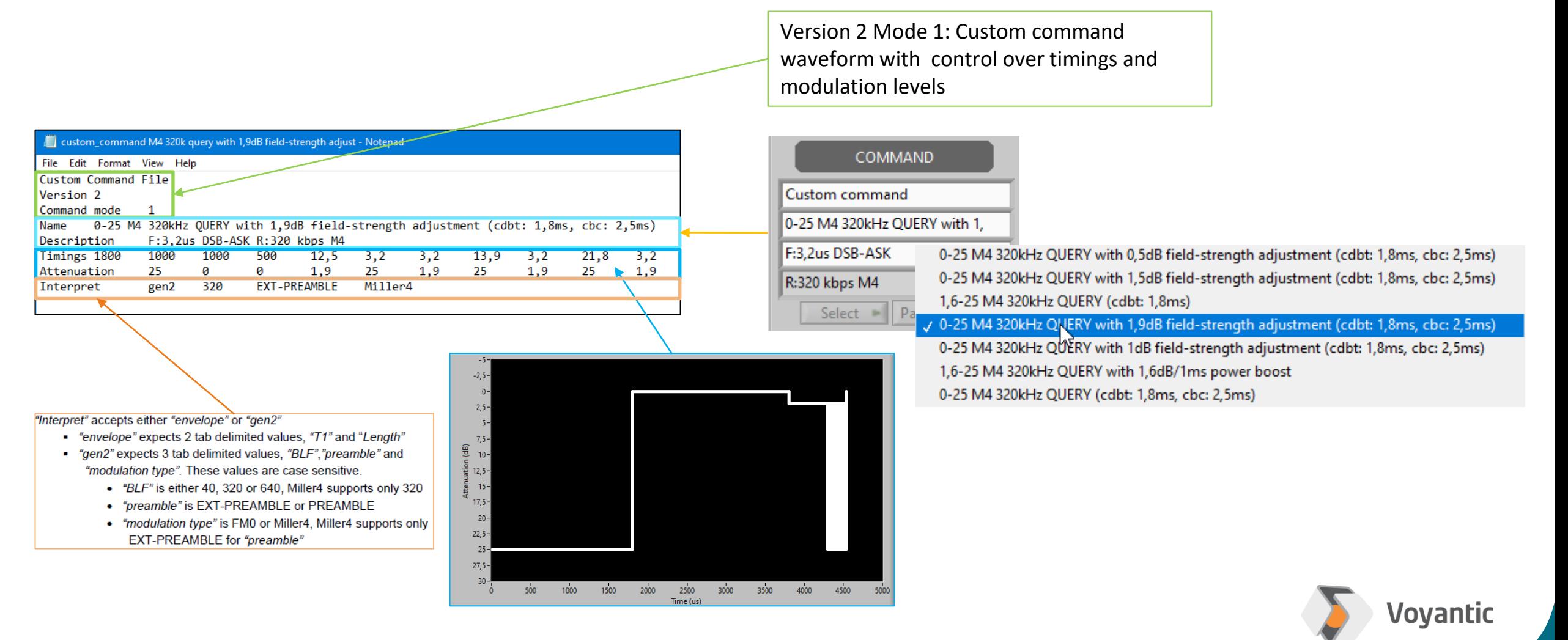

## **How to Use?**

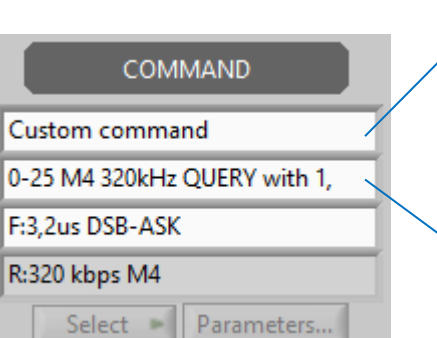

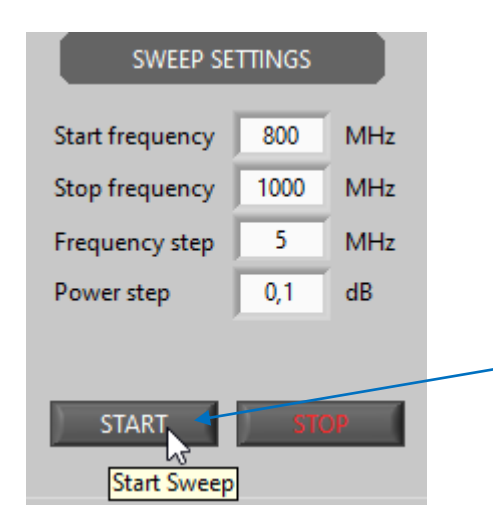

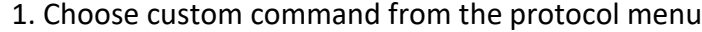

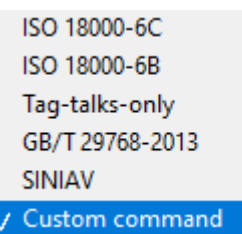

2. Choose the right custom command waveform from the command

menus M4 320kHz QUERY with 0,5dB field-strength adjustment (cdbt: 1,8ms, cbc: 2,5ms) 0-25 M4 320kHz QUERY with 1,5dB field-strength adjustment (cdbt: 1,8ms, cbc: 2,5ms) 1,6-25 M4 320kHz QUERY (cdbt: 1,8ms)

0-25 M4 320kHz QUERY with 1,9dB field-strength adjustment (cdbt: 1,8ms, cbc: 2,5ms) 0-25 M4 320kHz QUERY with 1dB field-strength adjustment (cdbt: 1,8ms, cbc: 2,5ms)

1,6-25 M4 320kHz QUERY with 1,6dB/1ms power boost

0-25 M4 320kHz QUERY (cdbt: 1,8ms, cbc: 2,5ms)

3. Run test normally like with any other test command

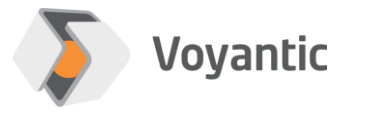

#### **Waveform Preview**

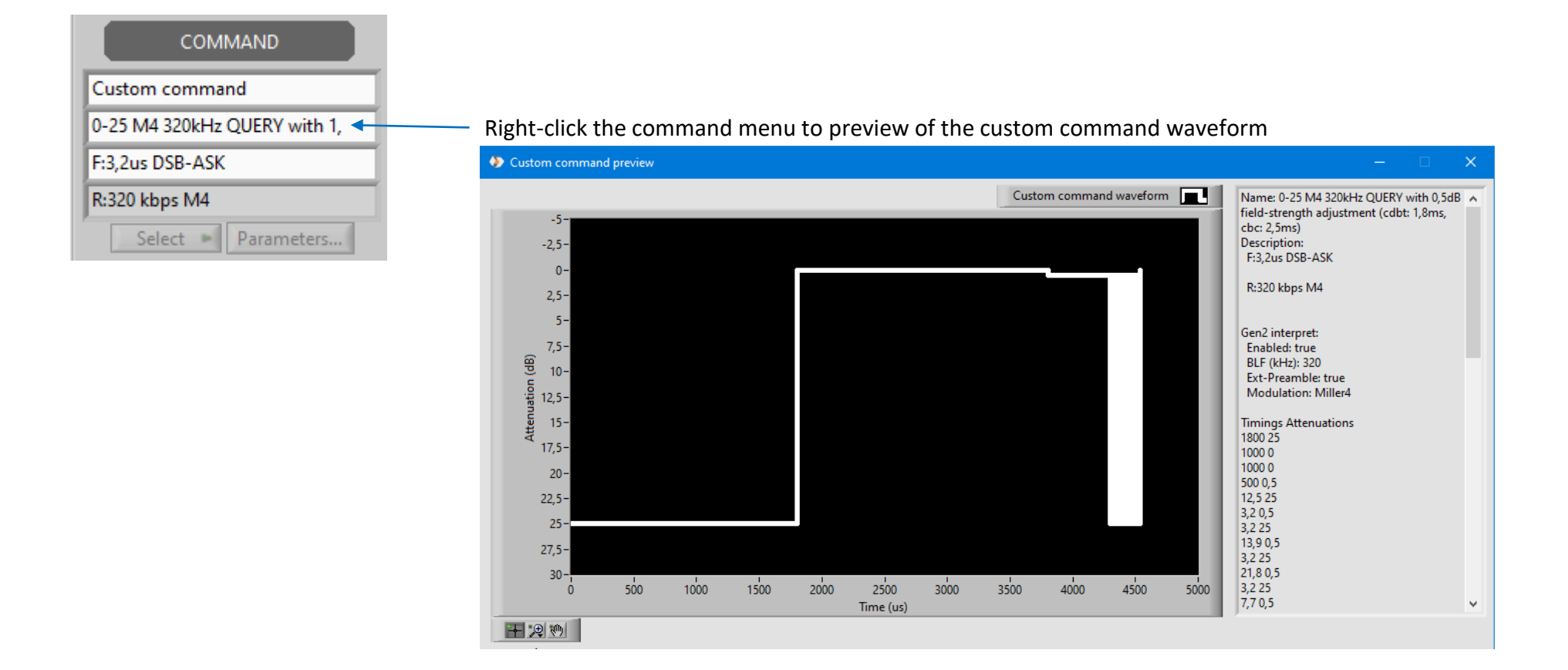

The custom waveform list is updated at the software launch or if the protocol is switched back and forth. So, you don't need to restart the software to update the custom command list.

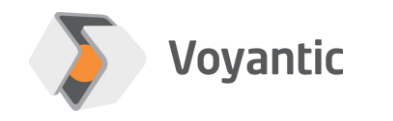

#### **Important Details**

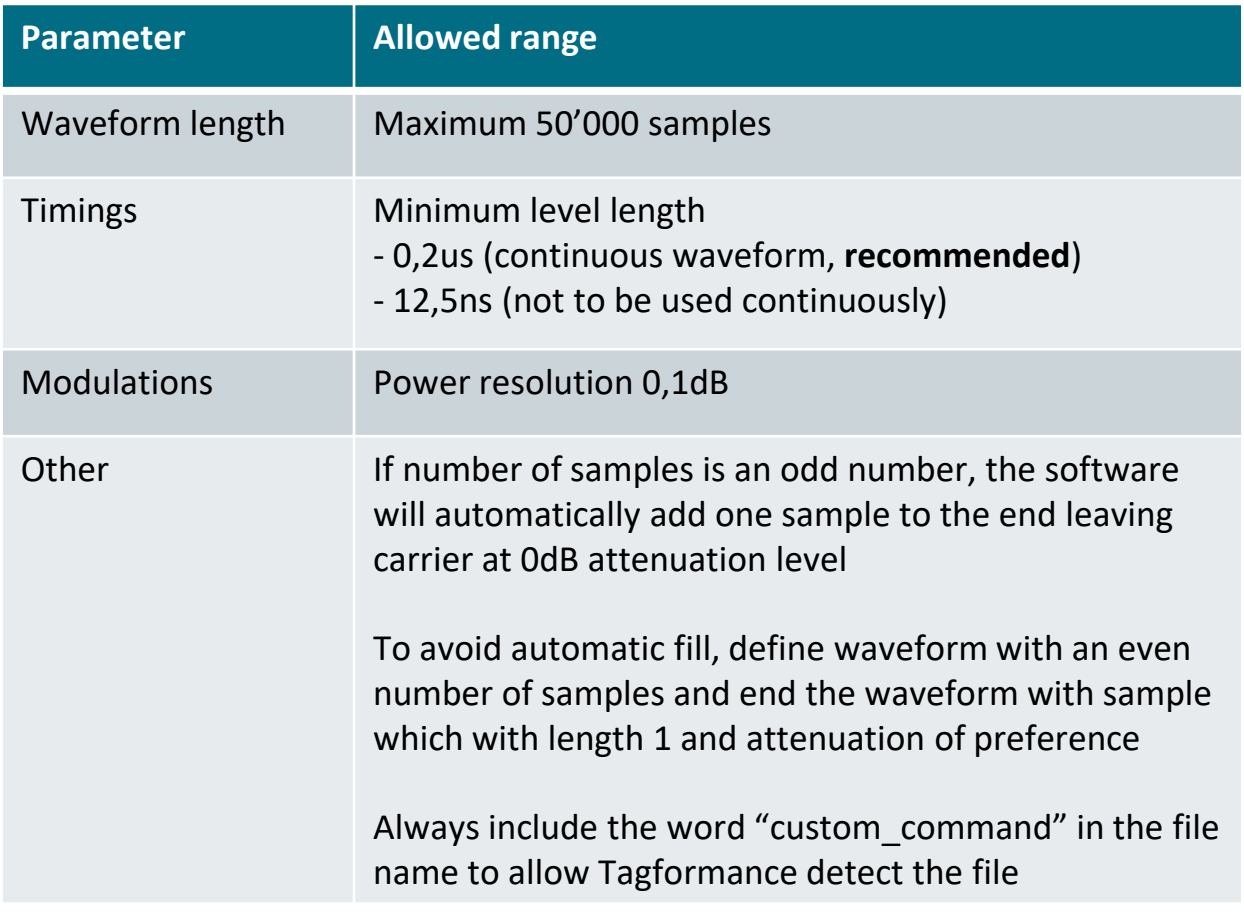

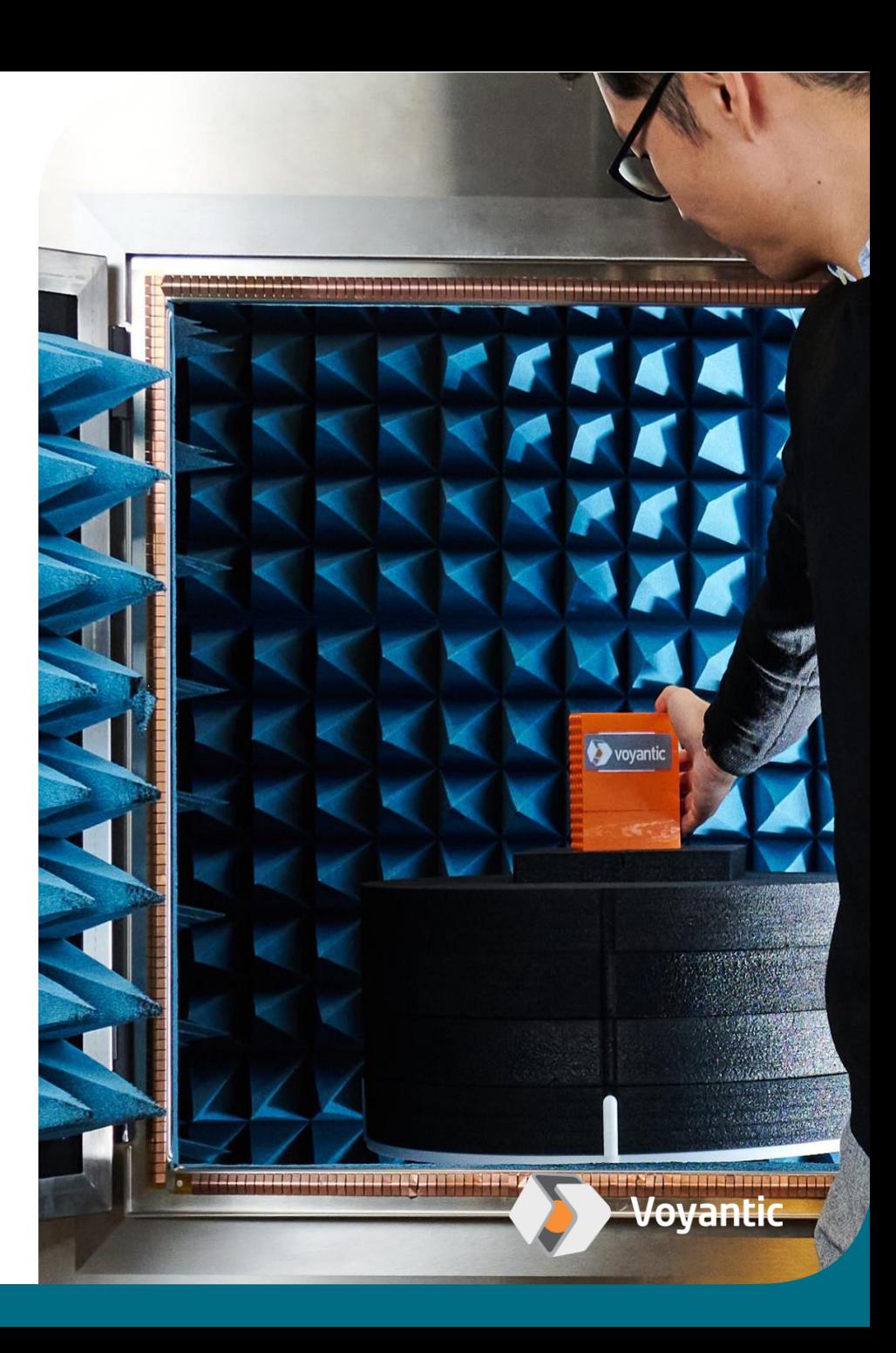

## **Custom Command Sequence**

Give possibility to combine a set of commands into a sequence

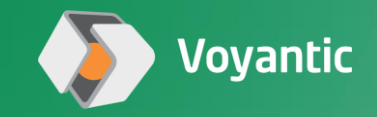

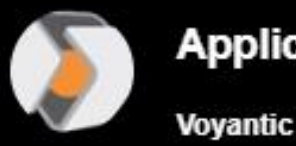

# **Application Example -Custom Command Sequence**

 $\mathbf{\hat{x}} \in \mathbb{R}$  vimeo  $\blacklozenge$ 

 $\circ$ 

 $\odot$ 

◁

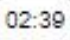

## **File Syntax**

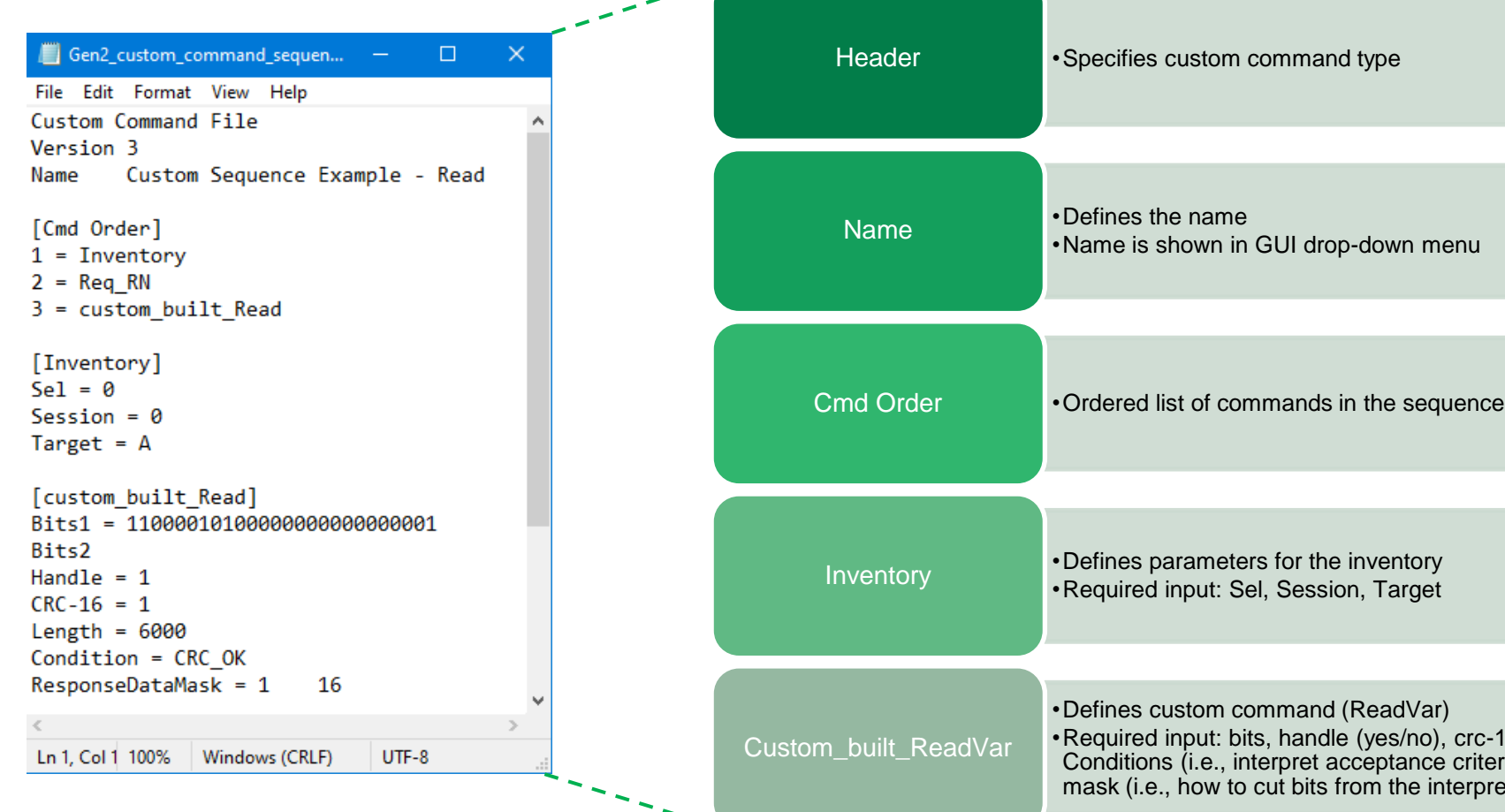

•Required input: bits, handle (yes/no), crc-16 (yes/no), Conditions (i.e., interpret acceptance criteria), Response data mask (i.e., how to cut bits from the interpreted response)

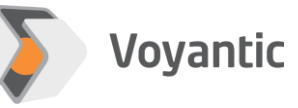

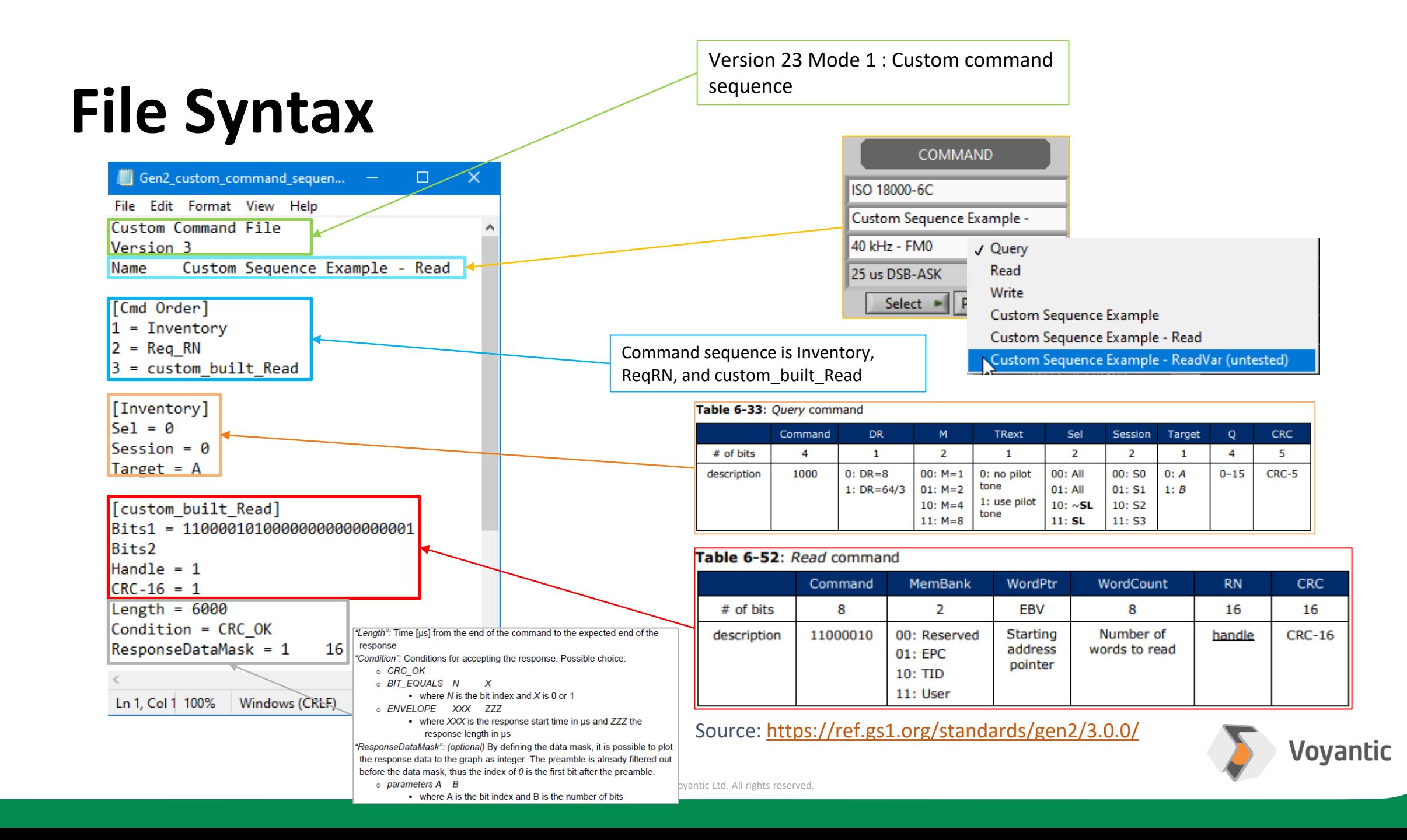

#### **How to Use?**

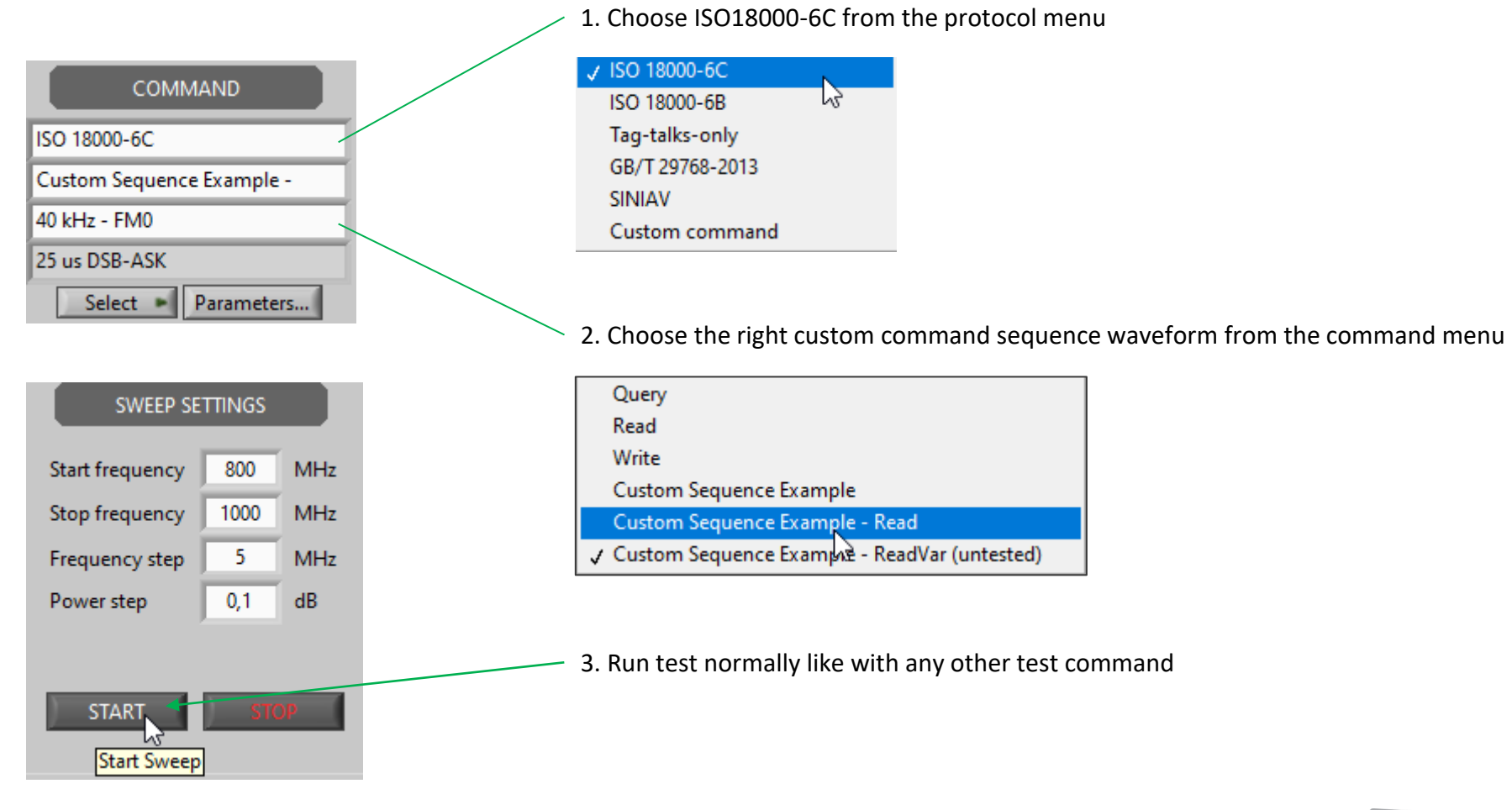

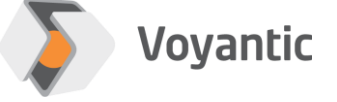

#### **Important Details**

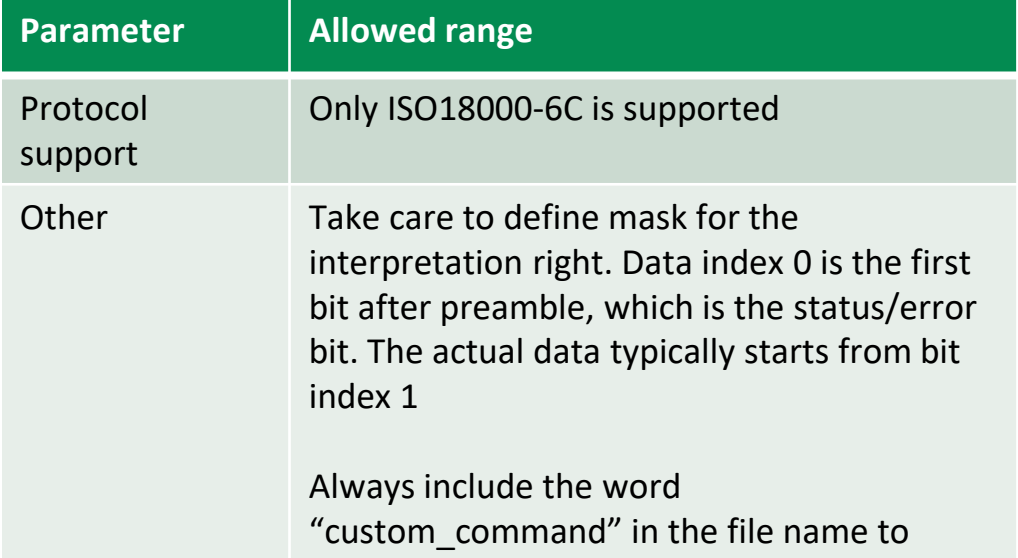

allow Tagformance detect the file

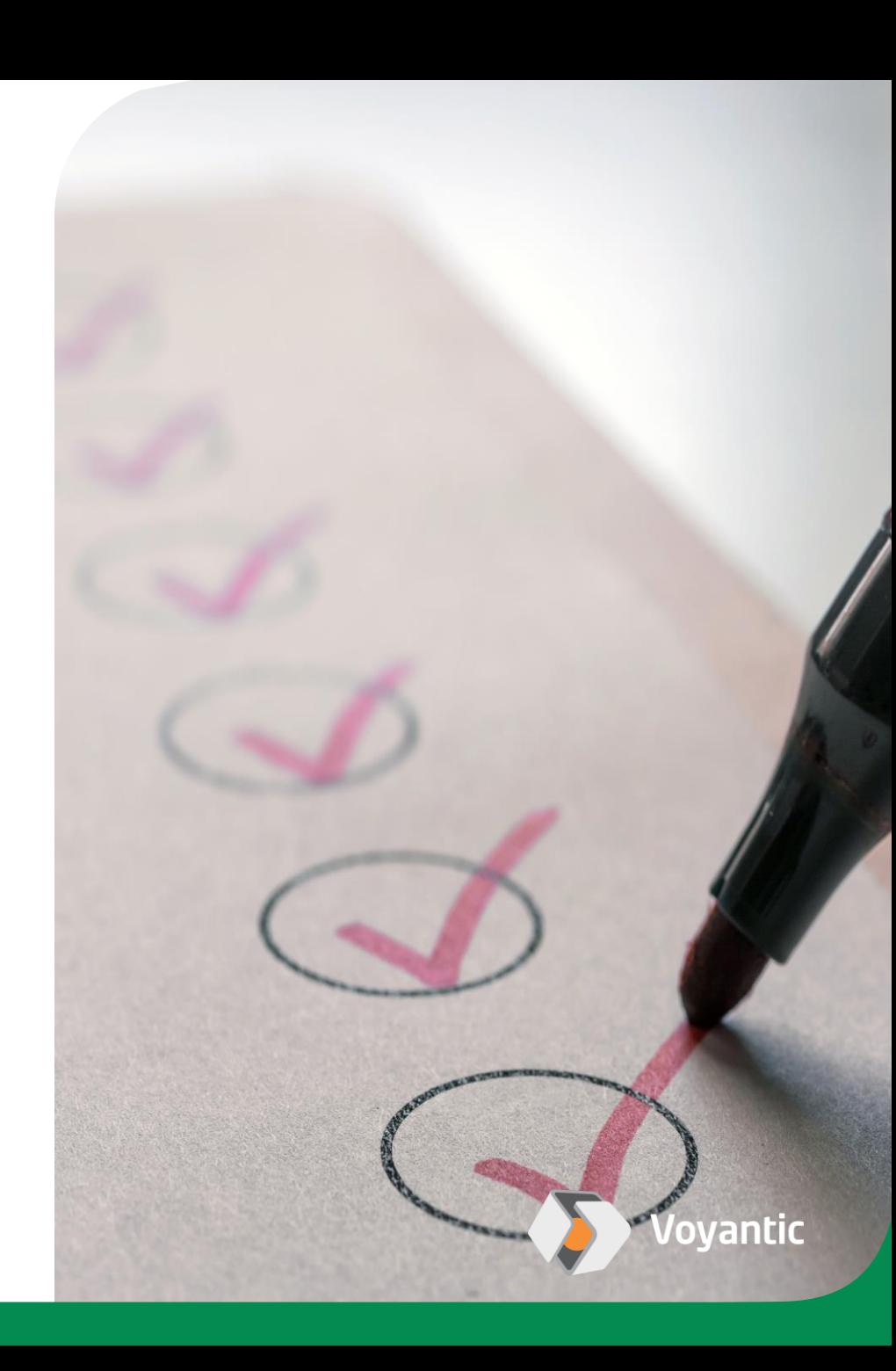

## **Application Examples**

1. The effect of field adjustment to tag performance

2. Test with a command: Read

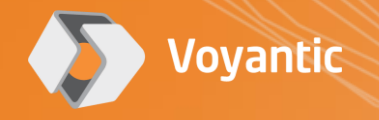

## **Example 1**

Testing of Field adjustment for tag performance using custom command waveform

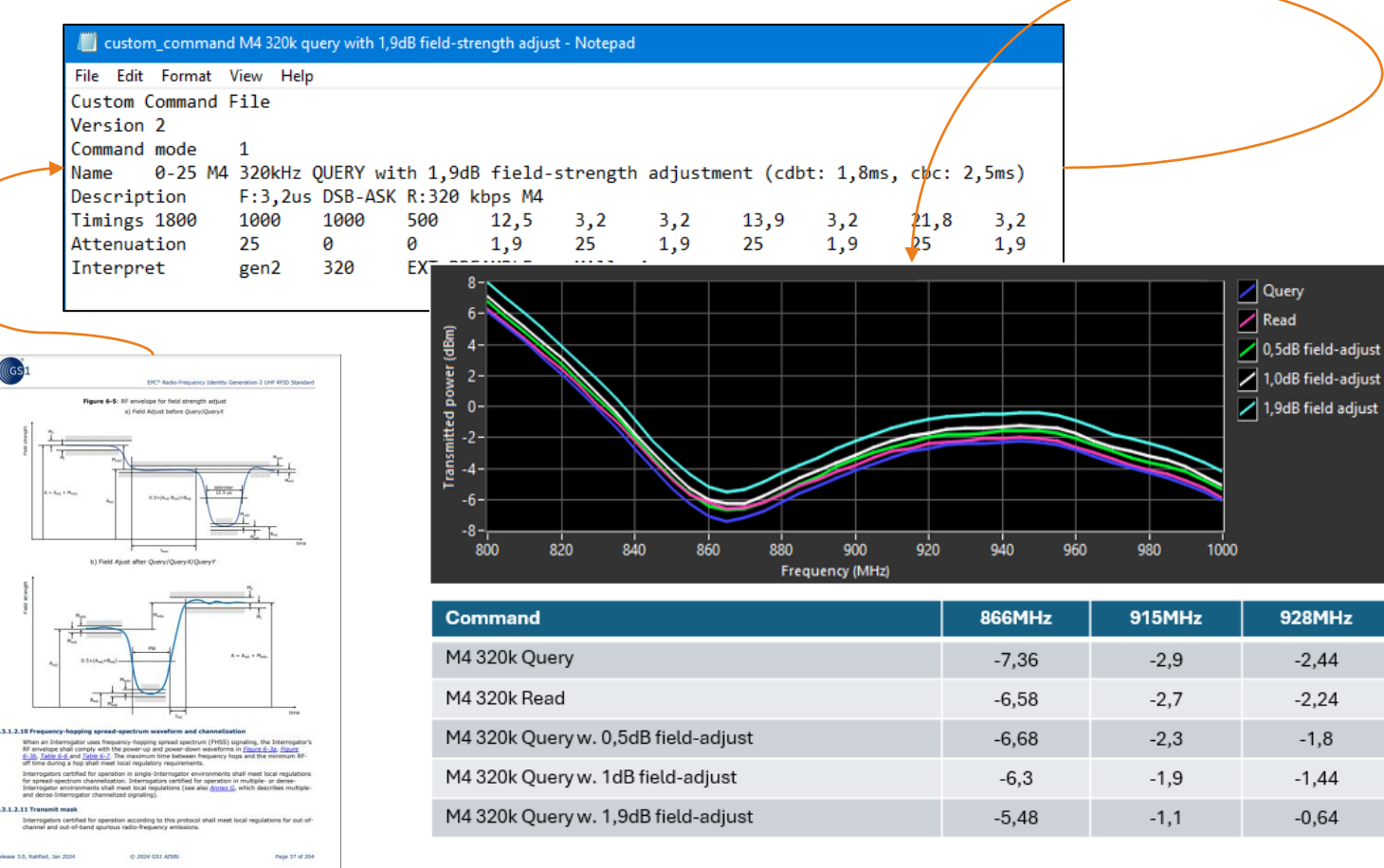

**/oyantic** 

Copyright © 2024 Voyantic Ltd. All rights reserved.

## **Example 2**

Ln 1, Col 1 100% | Windows (CRLF)

UTF-8

#### Test with a command: Read, using a custom command sequence

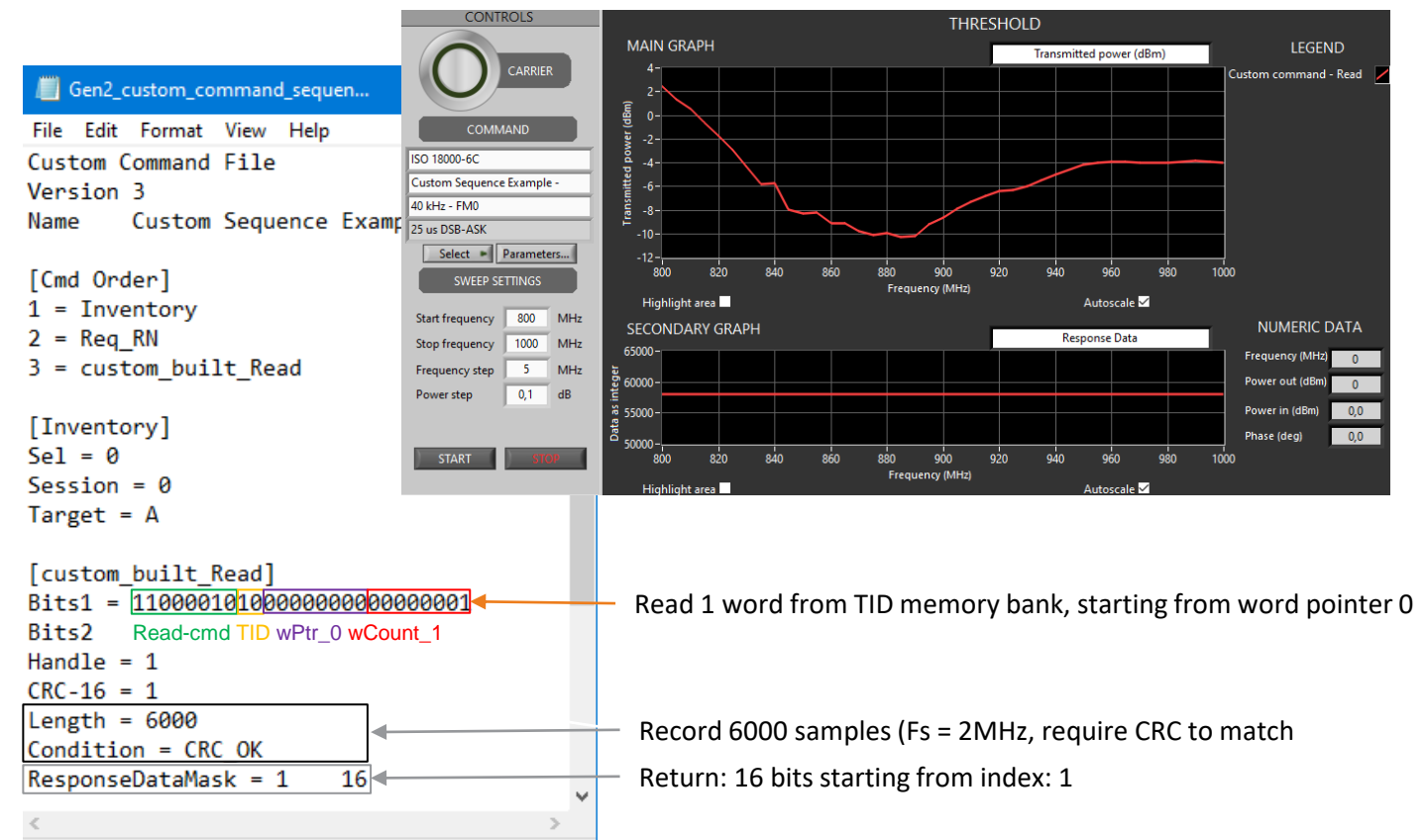

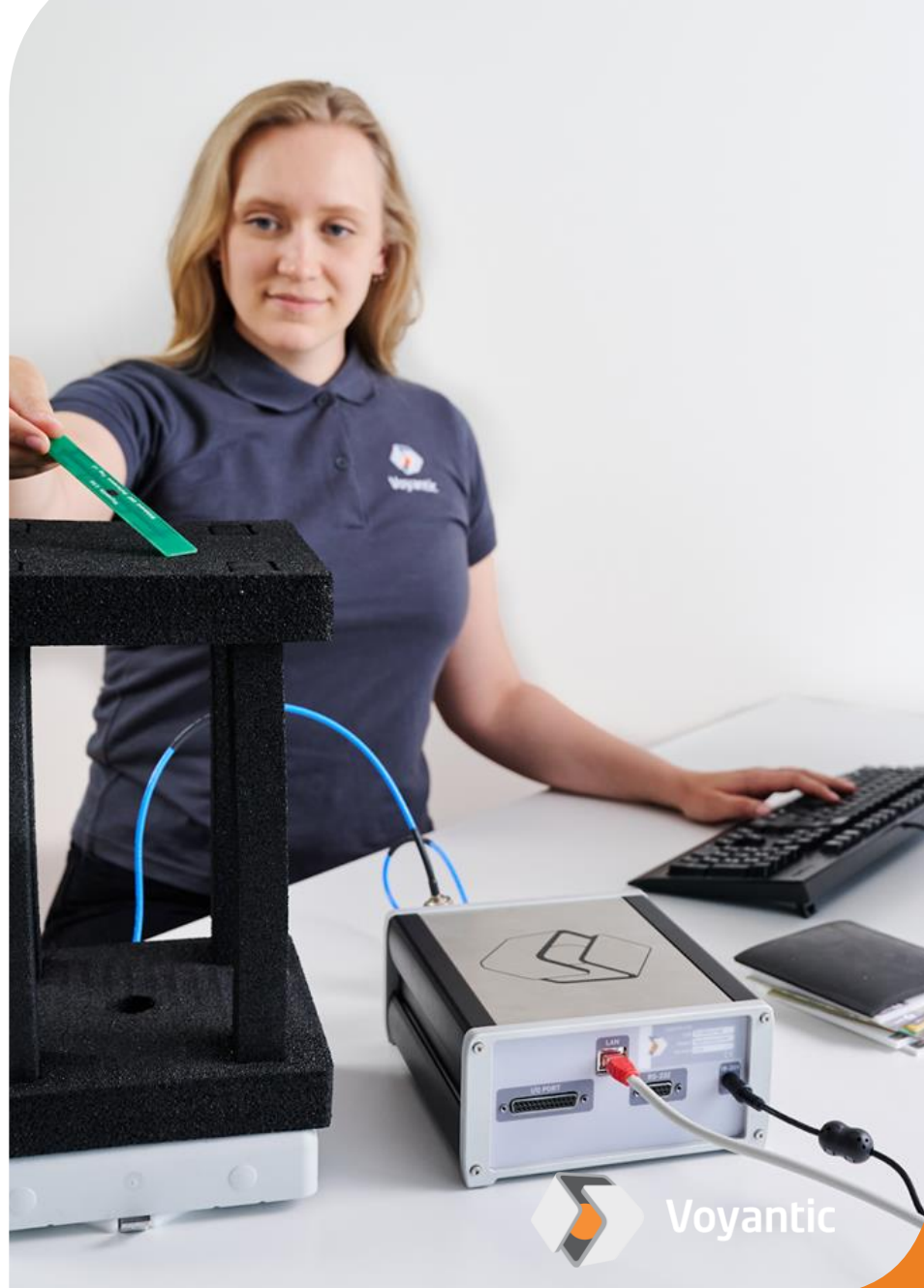

## **Contact us to learn more** [voyantic.com/contact](https://voyantic.com/contact)

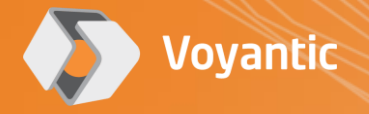